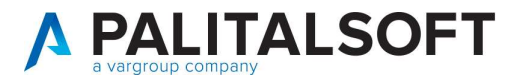

MOD. MANUALE CWOL 2024

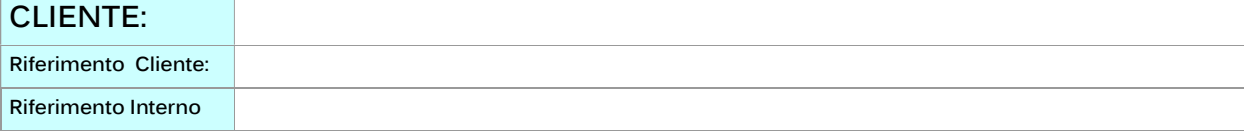

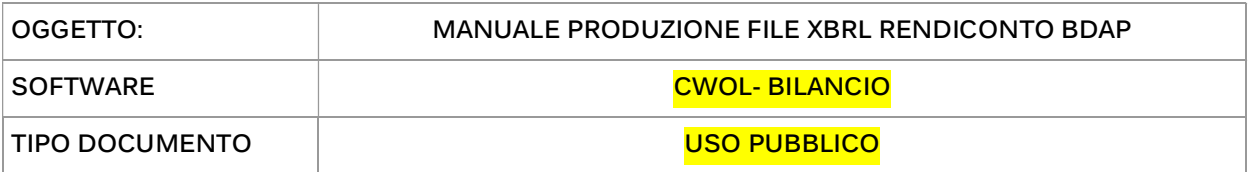

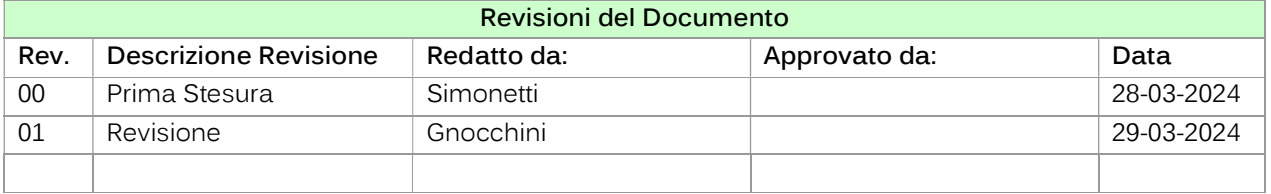

# Sommario

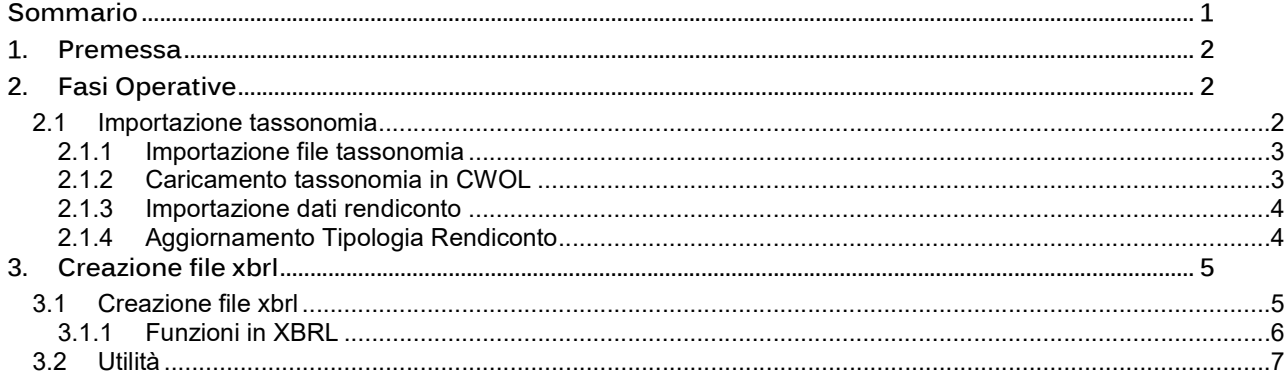

Palitalsoft S.r.l. Via Brodolini, 12 60035, Jesi - AN

via Paganini, 57<br>62018, Potenza Picena – MC

T. +39 0731 22911

altre sedi:

T. +39 0731 22911 palitalsoft@pecraccomandata.it info@palitalsoft.it

Viale Virgilio, 58/C<br>41123, Modena – MO T. +39 0731 22911

P.I./C.F. 00994810430 Cap. Soc. euro 135.000,00 i.v. Società soggetta a direzione e coordinamento di Apra S.p.a.

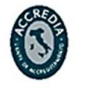

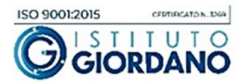

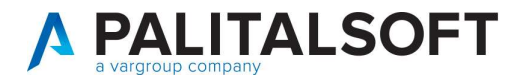

## 1. PREMESSA

Il presente documento illustra le fasi operative per la creazione dei file in formato xbrl del rendiconto da inviare alla BDAP.

# 2. FASI OPERATIVE

Accedere con anno di esercizio a cui si riferisce il rendiconto

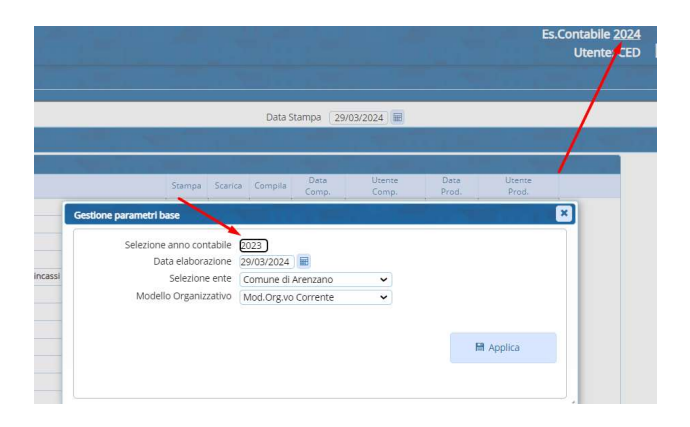

## 2.1 IMPORTAZIONE TASSONOMIA

- Q. Ricerca applicazioni: 10. Gestione Documentale  $\ddot{\phantom{1}}$ 20. Protocollo 30. Polizia Locale  $\blacktriangleright$ 50. Attivita' Economiche  $\overline{\phantom{a}}$ 60. Ufficio Tecnico 80. Paghe  $\mathbf{r}$ 90. Lavori Pubblici 10. Blocco/Sblocco Richieste di Bilancio 110. Amministrazione del Sistema >  $\begin{bmatrix} 10. \text{Financial} \\ 10. \text{Financial} \end{bmatrix}$ > 20. Attribuzione su Accertamenti di Tipo Matrice 120. Servizi al cittadino  $20. N.A$  $\blacktriangleright \quad \text{30.} \text{Attribute}$ 130. Gestione Tributi  $\overline{\phantom{0}}$  30. Economato 40. Farturazione Arriva  $\overline{\phantom{a}}$ 140. Strumenti di Sviluppo  $\left| \right|$  40. Mutui 50. Fatturazione Passiva  $\ddot{\phantom{1}}$ 150. Servizi Demografici  $50.$  Ritenute ▶ 60. Download Flussi ed esiti FE 170. Controllo di Gestione 60. Contabilità Generale > 70. SiopePlus  $\ddot{\phantom{1}}$ 180. Servizi Economici 70. Contabilità Analitica → 80. Facsimile Ordinativo e Quietanza da Flussi Siope+  $\begin{tabular}{ll} \bf{F} & \tt{90}, import Giornale di Cassa \\ \end{tabular}$ 80. Ordini  $\blacktriangleright$  100. Migrazione Archivi 90. Tabelle  $\overline{\phantom{a}}$ 100. Statistiche  $\blacktriangleright$  110. Altre utilità  $\overline{ }$  $\begin{array}{|c|c|c|}\hline \textbf{1} & \textbf{20. Important}\\ \hline \end{array}$ 110. Utilità 120. Modulo Base 130. Movimenti extracontabili 130. Backoffice 140. Gestione massiva abbuoni 140. CEP - P@rtecipo 150. IVA 10. Caricamento Tassonomia 150. Patrimonio GIES 160. BDAP
- Come importare in CWOL la nuova tassonomia

Palitalsoft S.r.l. Via Brodolini, 12 60035, Jesi - AN

altre sedi: Via Paganini, 57 62018, Potenza Picena - MC T. +39 0731 22911

T. +39 0731 22911 palitalsoft@pecraccomandata.it info@palitalsoft.it

Viale Virgilio, 58/C 41123, Modena - MO T. +39 0731 22911

P.I./C.F. 00994810430 Cap. Soc. euro 135.000,00 i.v. Società soggetta a direzione e coordinamento di Apra S.p.a.

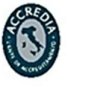

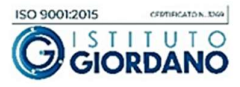

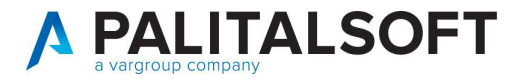

#### 2.1.1 Importazione file tassonomia

- Cliccare scarica fiel tassonomia (per ottenere il file zip da importare con la tassomia aggiornata)

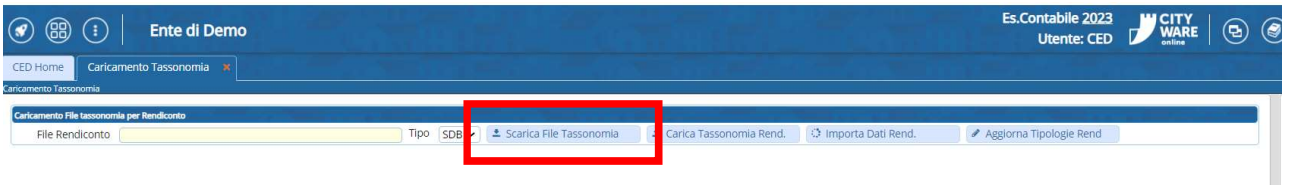

#### 2.1.2 Caricamento tassonomia in CWOL

- Cliccare carica file tassonomia rendiconto Selezionando il file scaricato in precedenza.
- 

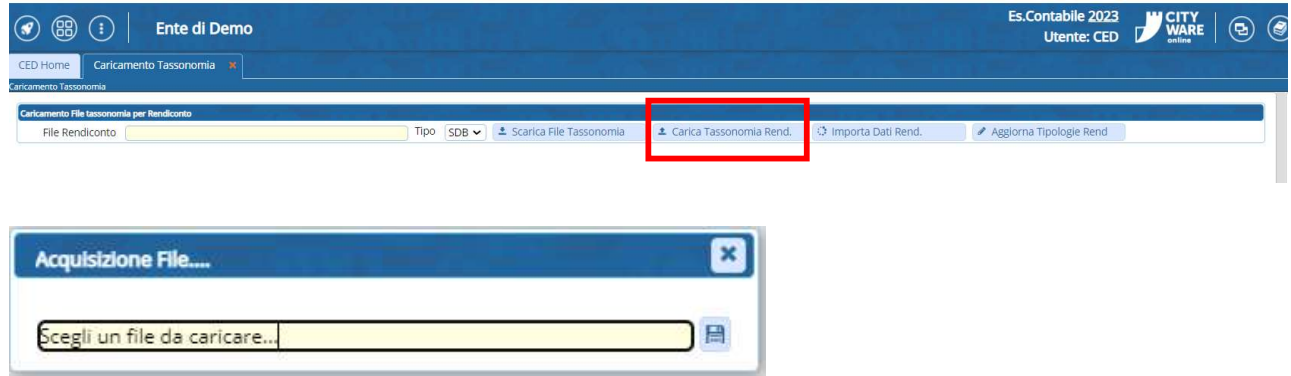

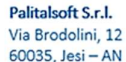

altre sedi: Via Paganini, 57 62018, Potenza Picena - MC T. +39 0731 22911

T. +39 0731 22911 info@palitalsoft.it

Viale Virgilio, 58/C<br>41123, Modena – MO T. +39 0731 22911

P.I./C.F. 00994810430 palitalsoft@pecraccomandata.it Cap. Soc. euro 135.000,00 i.v. Società soggetta a direzione e coordinamento di Apra S.p.a.

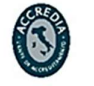

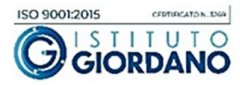

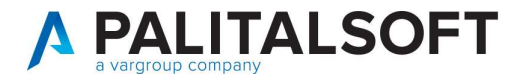

#### 2.1.3 Importazione dati rendiconto

- Eseguire questa fase per i 3 tipi di file SDB / DCA / IND
- Selezionare il tipo di file (come esempio di seguto) Cliccare Importa dati rendiconto Attendere il completamento dell'importazione
- 
- 

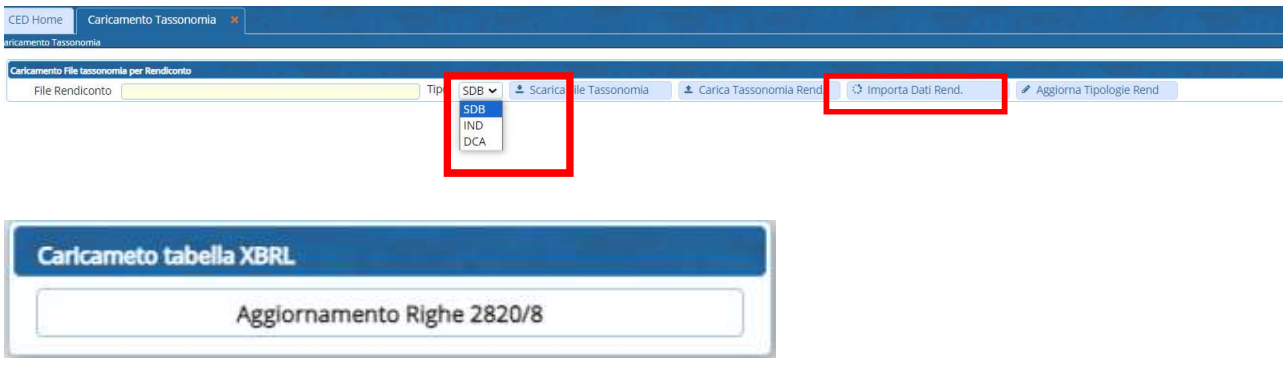

#### 2.1.4 Aggiornamento Tipologia Rendiconto

- 
- Cliccare Aggiorna tipologia rendiconto<br>Attendere il completamento dell'importazione

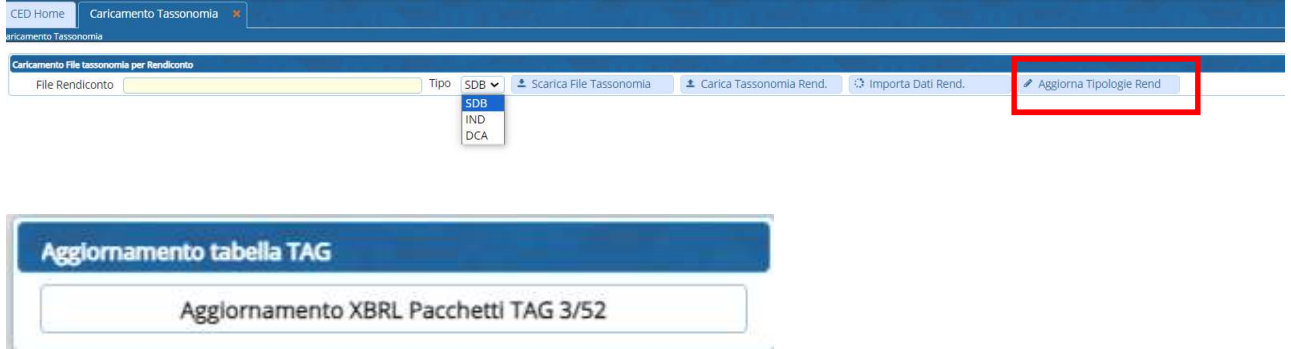

### ATTENZIONE RIPETERE LE OPERAZIONI DI SOPRA PER SDB – IND - DCA

Palitalsoft S.r.l. Via Brodolini, 12 60035, Jesi - AN

altre sedi: Via Paganini, 57 62018, Potenza Picena - MC T. +39 0731 22911

T. +39 0731 22911<br>palitalsoft@pecracce

Viale Virgilio, 58/C  $41123$ , Modena – MO T. +39 0731 22911

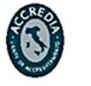

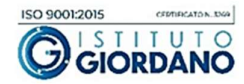

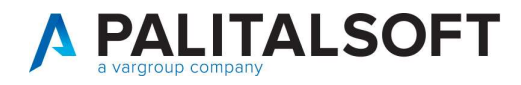

# 3. CREAZIONE FILE XBRL

Per creare i file XBRL

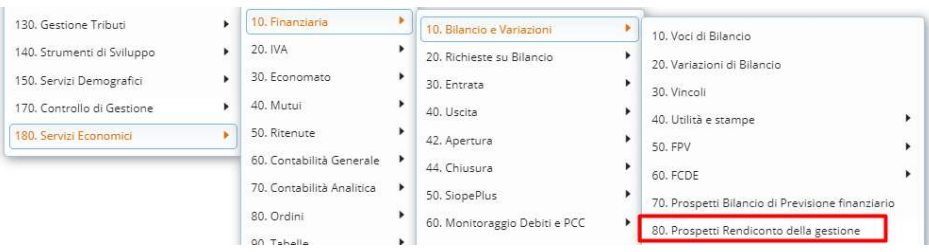

## 3.1 CREAZIONE FILE XBRL

- 
- Per generare i file selezionare la tab XBRL Rend. Dalla chiave inglese è possibile gestire il codice BDAP dell'ente

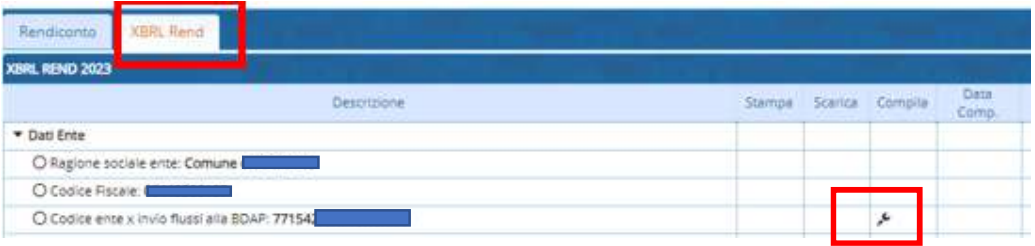

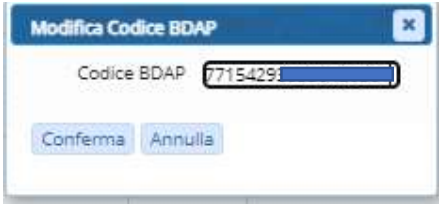

Palitalsoft S.r.l. Via Brodolini, 12 60035, Jesi - AN

T. +39 0731 22911

altre sedi:

Via Paganini, 57 62018, Potenza Picena - MC

T. +39 0731 22911 palitalsoft@pecraccomandata.it info@palitalsoft.it

Viale Virgilio, 58/C<br>41123, Modena – MO T. +39 0731 22911

P.I./C.F. 00994810430 Cap. Soc. euro 135.000,00 i.v. Società soggetta a direzione e coordinamento di Apra S.p.a.

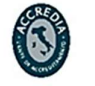

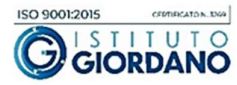

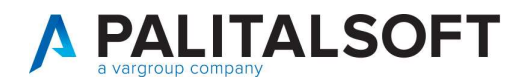

#### 3.1.1 Funzioni in XBRL

- Stampa per verificare anomalie 1
- Funzioni per aggiornare in automatico le anomalie 2
- Produzione delle stampa dettagliate dei DCA 3
- Produzione dei file SDB IND DCA 4

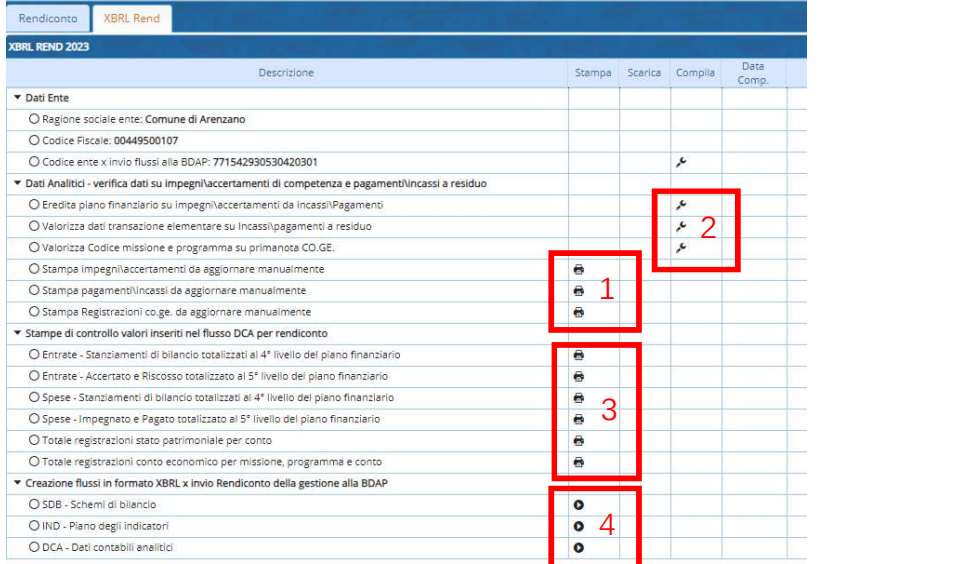

Al momento della creazione, nel caso di cantabilità semplificata selezionare l'opzione per non valorizzare C.E., costi per missione ecc....

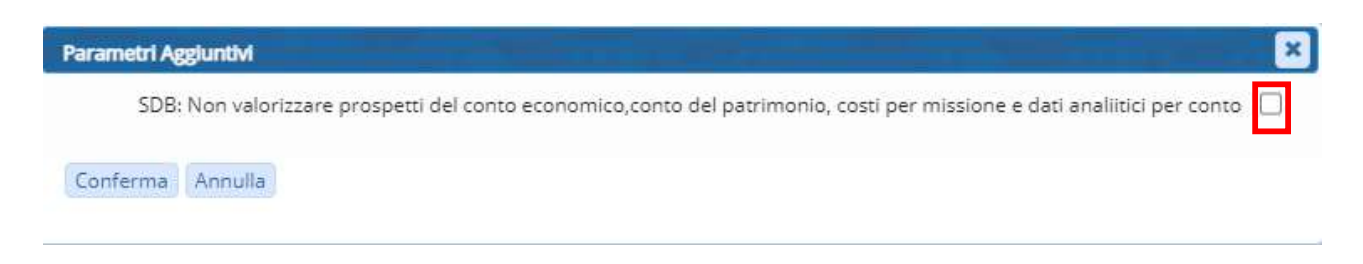

### ATTENZIONE: I FILE SONO CREATI IN FORMATO ZIP E SALVATI NELLA CARTELLA "DOWLOAD"

Palitalsoft S.r.l. Via Brodolini, 12 60035, Jesi - AN

altre sedi: Via Paganini, 57 62018, Potenza Picena - MC T. +39 0731 22911

T. +39 0731 22911 palitalsoft@pecraccomandata.it info@palitalsoft.it

Viale Virgilio, 58/C 41123, Modena - MO T. +39 0731 22911

P.I./C.F. 00994810430 Cap. Soc. euro 135.000,00 i.v. Società soggetta a direzione e coordinamento di Apra S.p.a.

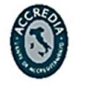

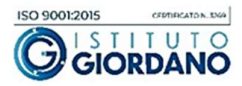

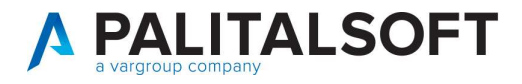

# 3.2 UTILITÀ

### Nel caso non vengono scaricati i file nel dowload:

Se non visualizzate il file verificare le impostazioni del browser (Chrome , FireFox o altri ) di avere i permessi di popup e reindirizzamenti consentiti per il sito di cwol.

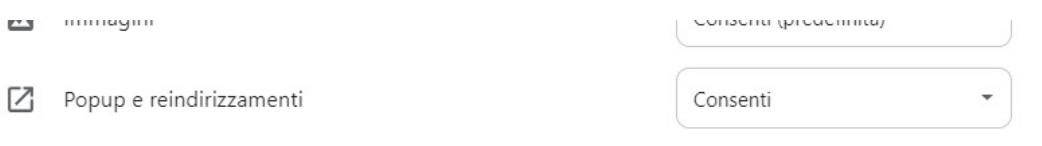

Palitalsoft Srl

Palitalsoft S.r.l. Via Brodolini, 12 60035, Jesi - AN

altre sedi: Via Paganini, 57 62018, Potenza Picena - MC T. +39 0731 22911

T. +39 0731 22911 palitalsoft@pecraccomandata.it info@palitalsoft.it

Viale Virgilio, 58/C<br>41123, Modena – MO T. +39 0731 22911

P.I./C.F. 00994810430 Cap. Soc. euro 135.000,00 i.v. Società soggetta a direzione e coordinamento di Apra S.p.a.

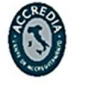

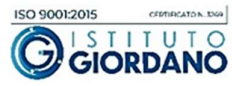